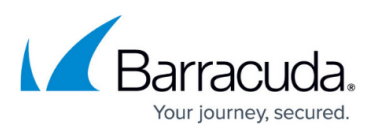

## **How to Resolve Index File Causing Search to Fail - Status Error -37**

<https://campus.barracuda.com/doc/45028449/>

This article refers to the Barracuda ArchiveOne version 7.3 and higher.

If Searches from the ArchiveOne Admin console or from the ArchiveOneSearch website fail to complete, open the service trace and search for error -37. Error -37 is a General Error that indicates that one of the extended files is damaged in some way and cannot be read, causing the search to fail.

An individual masterfile refers to a number of extended index files, so further diagnostics are required to determine which individual extended file is causing the issue.

## **Figure 1. Sample Service Trace.**

07 13:08:07 395304 @DCOM4927e310 SODPopulateVector found 124 records in repository 'Year\_2011′ code 'Repository [Year\_2011] Index num 0′ 07 13:08:07 407903 @DCOM4927e310 DetermineSearchMasterFilename::Copying index master 'I:\Year 2011\Index\TempPartSearch SERVER03 P {C7009644-36B2-49E9-B443-BA7A531B88FE}\MasterFile1.a1i' to search temp 'I:\Year\_2011\Index\TempPartSearch\_SERVER03\_P\_{C7009644-36B2-49E9-B443-BA7A531B88FE}\TempSearch MasterFile1.ali' 07 13:08:07 413215 @DCOM4927e310 CSearchIndex::OpenIndex – Opening master index file 'I:\Year 2011\Index\TempPartSearch SERVER03 P {C7009644-36B2-49E9-B443-BA7A531B88FE}\TempSearch MasterFile1.ali' 07 13:08:07 417478 @DCOM4927e310 IsMasterFileEmpty checking size of master file 'I:\Year 2011\Index\TempPartSearch SERVER03 P {C7009644-36B2-49E9-B443-BA7A531B88FE}\TempSearch MasterFile1.ali' 07 13:08:07 420877 @DCOM4927e310 file size of 'I:\Year\_2011\Index\TempPartSearch\_SERVER03\_P\_{C7009644-36B2-49E9-B443-BA7A531B88FE}\TempSearch MasterFile1.a1i' is 30192 07 13:08:07 456458 @DCOM4927e310 Ranked string='NULL' Boolean string='( 0×6300610073006800 ) & ( ( 0x4d4d426f785f2f6f3d42454c464f522f6f753d4269726d696e6768616d2f636e3d526563697 069656e74732f636e3d544c756e6465656e ) ) ' 07 13:08:07 636822 @DCOM4927e310 CSearchIndex::ixProcessQuery() failed. Status: -37 07 13:08:07 641528 @DCOM4927e310 That error code was unexpected 07 13:08:07 646299 @DCOM4927e310 MetaSearchIndex::Search AOneSearchIndex failed for respository 'Year 2011', status 3:ACSS SEARCH FAILED

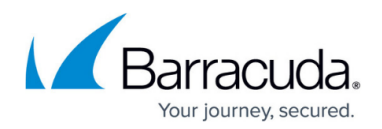

## **Resolve the Issue**

To resolve this issue, use the following steps to enable the diagnostic partition mode on the Archive Server.

Complete the following steps on the Archive server:

- 1. Browse to the Local Configuration Store in **C:\ProgramData\Barracuda\ArchiveOne\LocalConfigurationStore**
- 2. Open the file **Service.ini** in a text editor such as Notepad.
- 3. At the bottom of the file, add a new line: **ArchiveSearchDiagnosticMode=1.**
- 4. Save and close the file.
- 5. Open the Microsoft Services console (**services.msc**) and restart the **ArchiveOne Service**.
- 6. Re-run the search to reproduce the error and collect the latest log files. This allows you to identify the extended file that is causing the issue. Search for the line about to check partition file which precedes the -37 error. For example:
- 7. 13 16:07:35 317924 @IndexPartition\_1164 About to check partition file '1\SERVER03\_P120205212222\_0000.a1i' 13 16:07:35 345101 @IndexPartition\_1164 Rebuilding master 'I:\Year\_2011\Index\TempPartIndex\_SERVER03\_P\_{E1FA5681-C1EA-493C-9BEA-E7DFF41A67A5}\MasterFile.a1i' from 1 extended files 13 16:07:35 373005 @IndexPartition\_1164 CSearchIndex::SearchCount now searching repository 'Year 2011' 13 16:07:35 376459 @IndexPartition\_1164 \*\*\* INFO:searching repository 'Year 2011' using index files from 'I:\Year\_2011\Index\TempPartIndex\_SERVER03\_P\_{E1FA5681-C1EA-493C-9BEA-E7DFF41A67A5}' for item count 13 16:07:35 386971 @IndexPartition\_1164 GetCurrentMasterIndexNumber: failed to get master index number file because 'I:\Year\_2011\Index\TempPartIndex\_SERVER03\_P\_{E1FA5681-C1EA-493C-9BEA-E7DFF41A67A5}\MasterNumber.a1i was not found.' 13 16:07:35 415578 @IndexPartition\_1164 DetermineSearchMasterFilename::Copying index master 'I:\Year\_2011\Index\TempPartIndex\_SERVER03\_P\_{E1FA5681-C1EA-493C-9BEA-E7DFF41A67A5}\MasterFile.a1i' to search temp 'I:\Year\_2011\Index\TempPartIndex\_SERVER03\_P\_{E1FA5681-C1EA-493C-9BEA-E7DFF41A67A5}\TempSearch\_MasterFile.a1i' 13 16:07:35 426638 @IndexPartition\_1164 CSearchIndex::OpenIndex – Opening master index file 'I:\Year\_2011\Index\TempPartIndex\_SERVER03\_P\_{E1FA5681-C1EA-493C-9BEA-E7DFF41A67A5}\TempSearch MasterFile.ali' 13 16:07:35 439370 @IndexPartition\_1164 IsMasterFileEmpty checking size of master file 'I:\Year 2011\Index\TempPartIndex SERVER03 P {E1FA5681-
	-

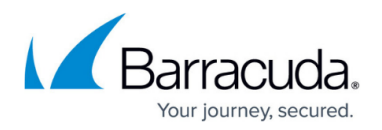

```
C1EA-493C-9BEA-E7DFF41A67A5}\TempSearch_MasterFile.a1i'
13 16:07:35 450067 @IndexPartition_1164 file size of
'I:\Year_2011\Index\TempPartIndex_SERVER03_P_{E1FA5681-C1EA-493C-9BEA-
E7DFF41A67A5}\TempSearch MasterFile.ali' is 4848
13 16:07:35 459915 @IndexPartition_1164 Ranked string='NULL' Boolean
string='#0x4d65737361676544656c697665727954696d65.0 – 4294967295#'
13 16:07:35 476938 @IndexPartition_1164 CSearchIndex::ixProcessQuery()
failed. Status: -37
```
- 8. Send a copy of the file in question to [Barracuda Support](http://campus.barracuda.com/doc/5472272/) to determine if the file can be repaired. If the file cannot be repaired, you must restore the file from backup.
- 9. To revert the change, delete the **ArchiveSearchDiagnosticMode** line created in step 3 above from the **service.ini**, and then restart the **ArchiveOne Service**.

## Barracuda ArchiveOne

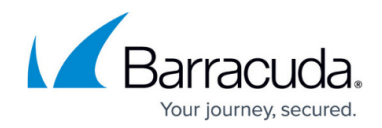

© Barracuda Networks Inc., 2019 The information contained within this document is confidential and proprietary to Barracuda Networks Inc. No portion of this document may be copied, distributed, publicized or used for other than internal documentary purposes without the written consent of an official representative of Barracuda Networks Inc. All specifications are subject to change without notice. Barracuda Networks Inc. assumes no responsibility for any inaccuracies in this document. Barracuda Networks Inc. reserves the right to change, modify, transfer, or otherwise revise this publication without notice.